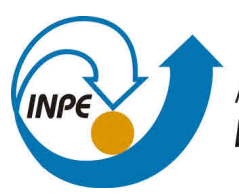

MINISTÉRIO DA CIÊNCIA, TECNOLOGIA, INOVAÇÕES E COMUNICAÇÕES INSTITUTO NACIONAL DE PESQUISAS ESPACIAIS

# **sid.inpe.br/mtc-m21b/2017/07.12.19.35-PUD**

# **ROTINA DE AJUSTE DO ESPECTRO RAMAN DE PRIMEIRA ORDEM PARA MATERIAIS CARBONOSOS**

Miguel Angelo do Amaral Junior Maurício Ribeiro Baldan

Norma Técnica

URL do documento original: <http://urlib.[net/8JMKD3MGP3W34](http://urlib.net/xx/yy)P/3P9BD65>

> INPE São José dos Campos 2017

# **PUBLICADO POR:**

Instituto Nacional de Pesquisas Espaciais - INPE Gabinete do Diretor (GB) Serviço de Informação e Documentação (SID) Caixa Postal 515 - CEP 12.245-970 São José dos Campos - SP - Brasil Tel.:(012) 3208-6923/6921 E-mail: pubtc@inpe.br

# **COMI[SSÃO DO CONSE](pubtc@sid.inpe.br)LHO DE EDITORAÇÃO E PRESERVAÇÃO DA PRODUÇÃO INTELECTUAL DO INPE (DE/DIR-544):**

# **Presidente:**

Maria do Carmo de Andrade Nono - Conselho de Pós-Graduação (CPG)

# **Membros:**

Dr. Plínio Carlos Alvalá - Centro de Ciência do Sistema Terrestre (CST)

Dr. André de Castro Milone - Coordenação de Ciências Espaciais e Atmosféricas (CEA)

Dra. Carina de Barros Melo - Coordenação de Laboratórios Associados (CTE)

Dr. Evandro Marconi Rocco - Coordenação de Engenharia e Tecnologia Espacial (ETE)

Dr. Hermann Johann Heinrich Kux - Coordenação de Observação da Terra (OBT)

Dr. Marley Cavalcante de Lima Moscati - Centro de Previsão de Tempo e Estudos Climáticos (CPT)

Silvia Castro Marcelino - Serviço de Informação e Documentação (SID) **BIBLIO-TECA DIGITAL:**

Dr. Gerald Jean Francis Banon

Clayton Martins Pereira - Serviço de Informação e Documentação (SID)

# **REVISÃO E NORMALIZAÇÃO DOCUMENTÁRIA:**

Simone Angélica Del Ducca Barbedo - Serviço de Informação e Documentação (SID)

Yolanda Ribeiro da Silva Souza - Serviço de Informação e Documentação (SID) **EDITORAÇÃO ELETRÔNICA:**

Marcelo de Castro Pazos - Serviço de Informação e Documentação (SID)

André Luis Dias Fernandes - Serviço de Informação e Documentação (SID)

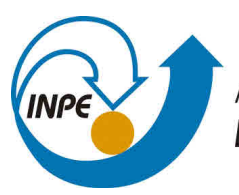

MINISTÉRIO DA CIÊNCIA, TECNOLOGIA, INOVAÇÕES E COMUNICAÇÕES INSTITUTO NACIONAL DE PESQUISAS ESPACIAIS

# **sid.inpe.br/mtc-m21b/2017/07.12.19.35-PUD**

# **ROTINA DE AJUSTE DO ESPECTRO RAMAN DE PRIMEIRA ORDEM PARA MATERIAIS CARBONOSOS**

Miguel Angelo do Amaral Junior Maurício Ribeiro Baldan

Norma Técnica

URL do documento original: <http://urlib.[net/8JMKD3MGP3W34](http://urlib.net/xx/yy)P/3P9BD65>

> INPE São José dos Campos 2017

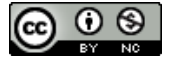

Esta obra foi licenciada sob uma Licença [Creative Commons Atribuição-NãoComercial 3.0 N](http://creativecommons.org/licenses/by-nc/3.0/)ão Adaptada.

This work is licensed under a Creative Commons Attribution-NonCommercial 3.0 Unported License.

#### **RESUMO**

Normalmente, os espectros Ramans dos materiais carbonoso exibem duas bandas: D e G, que estão relacionadas com o grau organização do material. No entanto, para obter tais informações é necessário aplicar um método de ajuste de curvas. Neste trabalho os espectros Ramans foram obtidos através do equipamento MicroRaman Sistema 2000 da empresa Renishaw e o modelo de ajuste empregado nos espectros foram da combinação de cinco curvas, sendo quatro bandas Lorentziana (G, D1, D2, D4) e uma banda Gaussiana (D3). Esta rotina tem como objetivo padronizar e extrair informações do grau de desordem do material, visando facilitar e agilizar o processo de análise e apresentar os dados obtidos. A rotina foi realizada em Origin verão 8.5, muito utilizada para plotar gráficos e analise de dados.

Palavras-chave: Fibra de carbono ativada. Espectroscopia Raman. Ajuste.

## **LISTA DE FIGURAS**

# **Pág.**

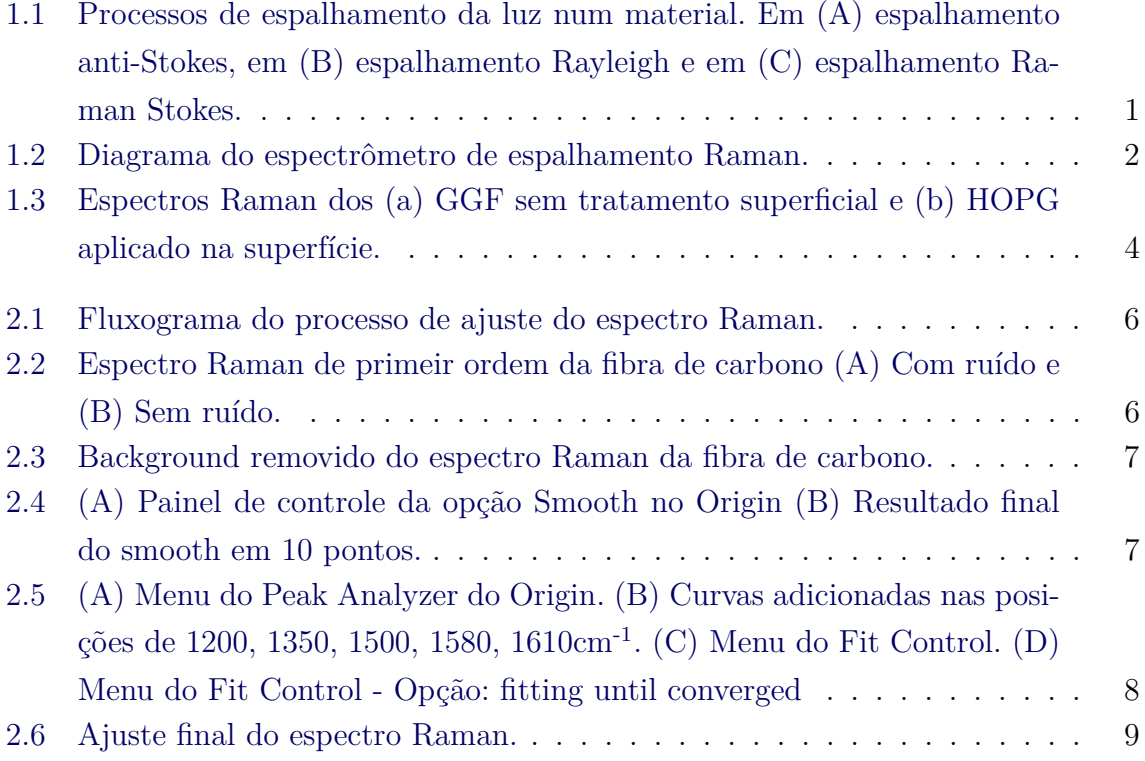

# LISTA DE TABELAS

Pág.

# **SUMÁRIO**

# **Pág.**

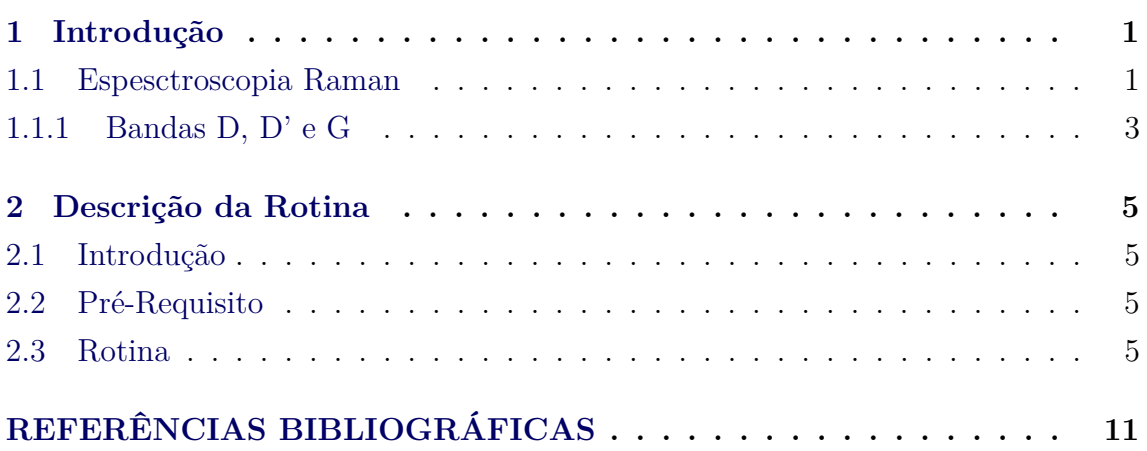

### <span id="page-12-2"></span><span id="page-12-1"></span>**1 Introdução**

#### **1.1 Espesctroscopia Raman**

A espectrocopia Raman trata-se de uma técnica que usa uma fonte monocromática de luz, que ao atingir um objeto pode ser espalhada com energia igual (espalhamento elástico) ou diferente (espalhamento inelástico) da luz incidente. Esses diferentes tipos de espalhamentos podem ser observados na Figura [1.1.](#page-12-0) Logo, as energias dos fótons espalhados podem ser maior, menor ou igual à energia dos fótons incidentes. Esses espalhamentos quais estão relacionados com os estados eletrônicos, vibracionais, ou rotacionais das molécula de um gás, líquido ou sólido.

Figura 1.1 - Processos de espalhamento da luz num material. Em (A) espalhamento anti-Stokes, em (B) espalhamento Rayleigh e em (C) espalhamento Raman Stokes.

<span id="page-12-0"></span>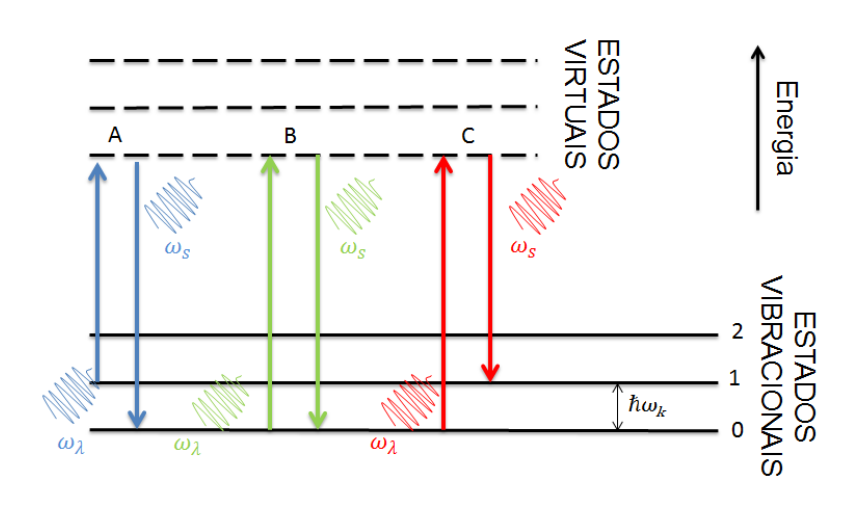

Fonte: (Autor)

Estas diferenças de energias são características intrínsecas de cada material, assim a espectroscopia de espalhamento Raman tem sido por muitos anos uma ferramenta para a investigação dos modos de vibração e rotação moleculares. O espectro de espalhamento Raman também pode ser utilizado na determinação dos tamanhos dos cristalitos, bem como na fração da fase amorfa presentes em um material, além de permitir estimar a tensão residual da superfície. A espectroscopia de espalhamento Raman pode também ser utilizada ainda no estudo da fotoluminescência. Na Figura [1.2,](#page-13-0) o espectro foi obtido através de um equipamento MicroRaman Sistema 2000 da Renishaw instalado no Laboratório Associado de Sensores e Materiais (LAS) do

<span id="page-13-0"></span>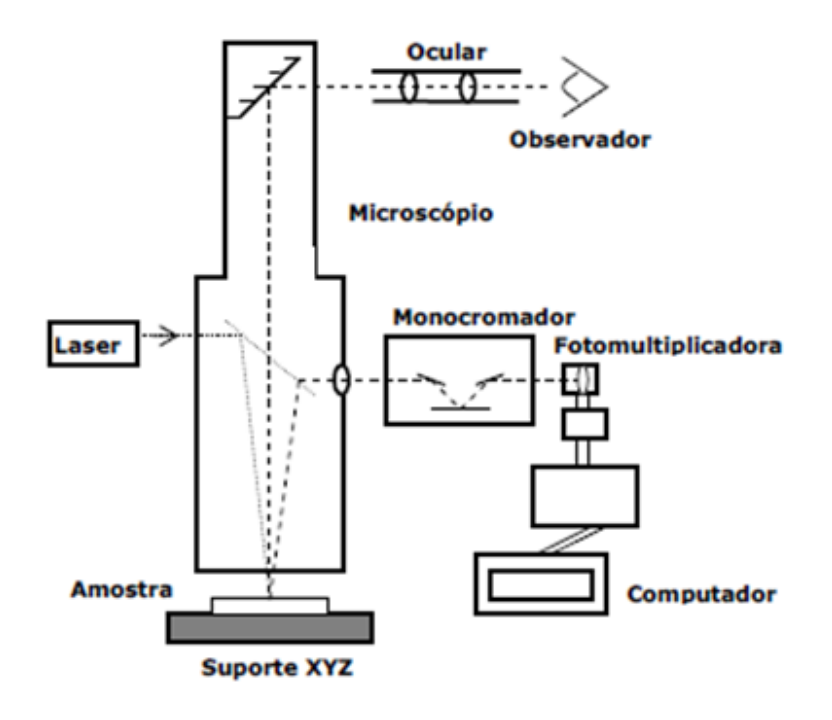

Figura 1.2 - Diagrama do espectrômetro de espalhamento Raman.

Fonte: (Autor)

No caso dos estudos do LAS, os fótons incidentes são provenientes de um laser de Ar+ com potência de 6 mW e comprimento de onda  $\lambda = 514,5$ nm, o qual incide através de um espelho praticamente transmissor acoplado a um microscópio ótico. Com isto, pode-se focalizar um feixe de 0,45*µ*m de diâmetro em uma objetiva de 50x (N.A. 0,75), o que permite a realização de analises de microestruturas. Os fótons emitidos pela amostra são coletados pelo próprio sistema de lentes do microscópio, que no caso inverso age como telescópio, e enviados para um monocromador de rede que permite a separação espectral das frequências. Os fótons separados são detectados por um sensor fotomultiplicador e os sinais elétricos digitalizados e armazenados em um microcomputador. Os espectros Raman são medidos em deslocamento Raman, dado em cm-1 .

### <span id="page-14-1"></span><span id="page-14-0"></span>**1.1.1 Bandas D, D' e G**

O estudo sobre as propriedades físicas do carbono tem aumentado significativamente nos últimos anos depois da descoberta de novas formas de grafites, tais como, fulereno e nanotubos ([SAITO](#page-22-1), [1998\)](#page-22-1). A espectroscopia Raman é amplamente aplicada na caracterização de materiais carbonosos de interesse geológico. A espectroscopia Raman também tem sido usada para estudar materiais carbonosos encontrados na natureza, como, rochas metamórficas, rochas afetadas por meteoritos e partículas de materiais carbonosos interplanetários em meteoritos ([BEYSSAC et al.](#page-22-2), [2003\)](#page-22-2). Deste modo, a espectroscopia Raman tem se tornado uma ferramentas útil para caracterização de materiais carbonosos. Além disso, a técnica é um método não destrutível muito utilizado para. É amplamente utilizada para identificar tipos de ligações e fornecer informações sobre o grau de desordem da rede cristalina. As bandas Raman são picos no espectro que representam modos de vibrações do sistema. Os espectros Raman de todos os materiais carbonosos exibem picos característicos na região entre 1000 e 1800 cm-1 para energia de excitação no visível, às bandas encontradas nestes intervalos são conhecidas como bandas D (1200 a 1400 cm-1), G (1500 a 1600 cm-1) e D' (aproximadamente 1620 cm<sup>-1</sup>). Estudos recentes em materiais carbonosos revelam que a banda G pode ser relacionada com as vibrações C-C do grafite, as quais estão presentes nas Fibras de Carbono (FC), por outro lado, a banda D e D' tem relação com a desordem da estrutura hexagonal do grafite. Como a banda D está associada a pobre grafitização da fibra, ela é conhecida como a banda da "desordem" ou banda amorfa, e ela tende a desaparece com o aumento da temperatura de produção das fibras (temperaturas maiores organizam as estruturas grafíticas) ([BALDAN et al.](#page-22-3), [2007\)](#page-22-3). De modo geral, a técnica Raman permite compreender a propriedade estrutural de materiais carbonoso, em particular, é utilizada para investigar os defeitos presentes na rede de carbono.A Figura [1.3](#page-15-0) mostra o espectro raman de um grafite de grão fino (GGF) qualquer e um grafite pirolítica altamente orientada (Highly Oriented Pyrolytic Graphite - HOPG). Veja a diferença dos espectros, o HOPG é conhecido por não apresentar defeitos nas estruturas hexagonais de carbono, sendo assim, não apresenta picos D e D', já o GGF possui defeitos.

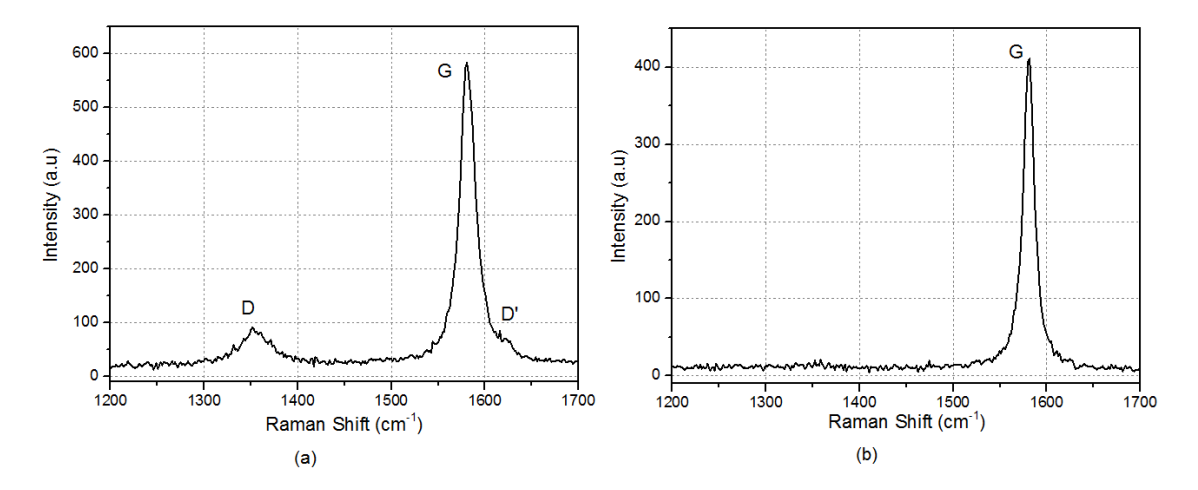

<span id="page-15-0"></span>Figura 1.3 - Espectros Raman dos (a) GGF sem tratamento superficial e (b) HOPG aplicado na superfície.

### <span id="page-16-5"></span><span id="page-16-1"></span><span id="page-16-0"></span>**2 Descrição da Rotina**

#### **2.1 Introdução**

Para ajustar um espectros, seja qual for a técnica de caracterização empregada (exemplo: Raman, difratômetria de raios x, XPS e etc), são sempre técnicas muito discutidas na literatura e muitas vezes polêmicos, devido a subjetividade do ajuste. Portanto, a intenção de um ajuste vai muito além de se obter a melhor curva possível, porque buscar um melhor ajuste não é aplicar quantas "curvas" possíveis no espectro e "fitar", mas sim padronizar um processo para extrair informações físicas do espectro. Deste modo, a espectroscopia Raman torna-se possível investigar quantitativamente a variação da organização do material em função da carbonização e ativação das fibras aplicando um "fitting" matemático com combinação de quatro bandas Lorentziana (G, D1, D2, D4) e uma banda Gaussiana (D3) ([SADEZKY et al.](#page-22-4), [2005\)](#page-22-4).

### <span id="page-16-2"></span>**2.2 Pré-Requisito**

Para executar a rotina é necessário ter disponível um computador com sistema operacional Linux, Windows ou OS instalado, além do Origin (qualquer versão acima da 6.0).

### <span id="page-16-3"></span>**2.3 Rotina**

O fluxograma da rotina para realizar o ajuste dos espectros Raman é ilustrado na Figura [2.1.](#page-17-0) A rotina foi dividida em duas partes; parte *A* e *B*. A Parte *A* corresponde a "limpeza" dos dados, o qual visa a fluidez dos dados e consiste na remoção do background, ruídos incomum e incerteza do próprio equipamento. Já a parte *B* da rotina consiste no ajuste da melhor curva possível, aplicando as bandas G, D1, D2, D4 e D3. A seguir, os processo do fluxo grama serão demonstrados passo a passo em um espectro Raman de uma fibra de carbono qualquer.

Primeiramente é necessário um espectro com boa distribuição e fluidez, para isso é necessário a remoção de alguns ruídos indesejados, que surgem durante a medida. A Figura [2.2](#page-17-1) apresenta um exemplo do antes e depois da extração do ruído. Após a remoção dos ruídos indesejáveis é necessário remover o background existentes [1](#page-16-4) . A Figura [2.3](#page-18-0) ilustra o processo de remoção utilizando a ferramenta de extração do Origin.

<span id="page-16-4"></span><sup>1</sup>Observação - existem muitas amostras como por exemplo de silício poroso, que apresentam efeito de fotoluminescência, este, fenômeno pode causar uma grande inclinação no backgroud.

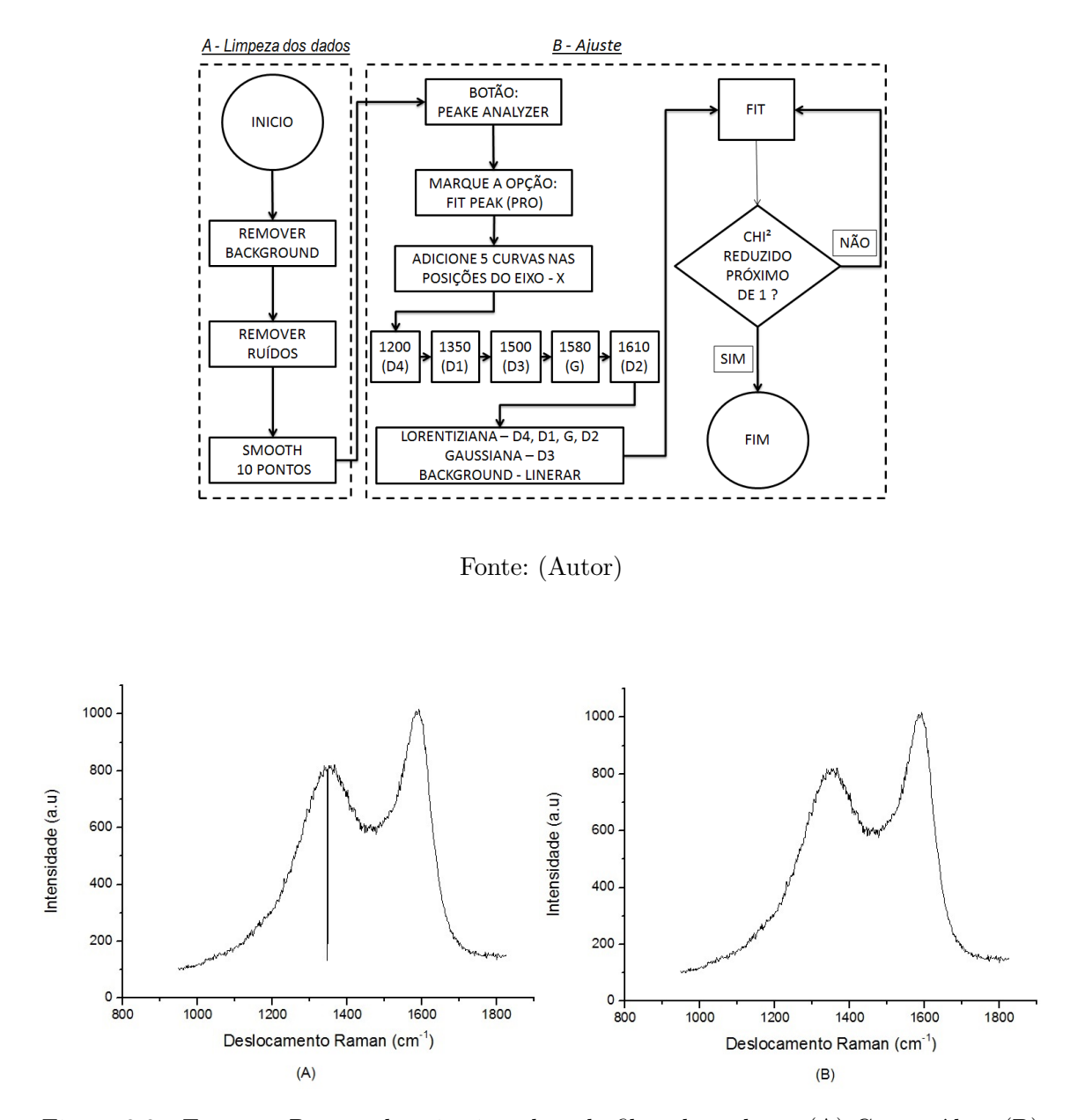

<span id="page-17-0"></span>Figura 2.1 - Fluxograma do processo de ajuste do espectro Raman.

<span id="page-17-1"></span>Figura 2.2 - Espectro Raman de primeir ordem da fibra de carbono (A) Com ruído e (B) Sem ruído.

Após a remoção dos ruídos, a ultima etapa da parte *A* consiste em fazer a suavização dos dados. O valor da suavização utilizada foi de 10 pontos, porque não exite uma perda significativa na intensidade do espectro e há melhora no alinhamento dos pontos experimentais [2](#page-17-2) . A Figura [2.4](#page-18-1) (A) mostra os parâmetros utilizados no

<span id="page-17-2"></span><sup>2</sup>Observação - Todos o processo de suavização de uma curva exige uma perda de intensidade para um ganho na qualidade e, está razão deve ser dosada a fim de se manter um equilíbrio no ganho e perda. Neste trabalho adotou-se a suavização em 10 pontos porque foram obtidos os melhores

Figura 2.3 - Background removido do espectro Raman da fibra de carbono.

<span id="page-18-0"></span>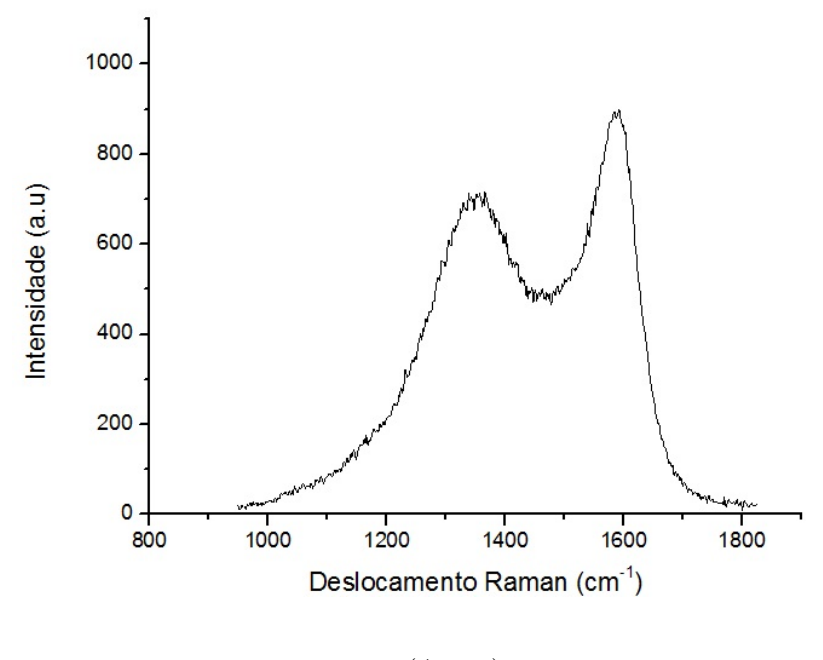

Fonte: (Autor)

Origin para realização do smooth e a Figura [2.4](#page-18-1) (B) o resultado final.

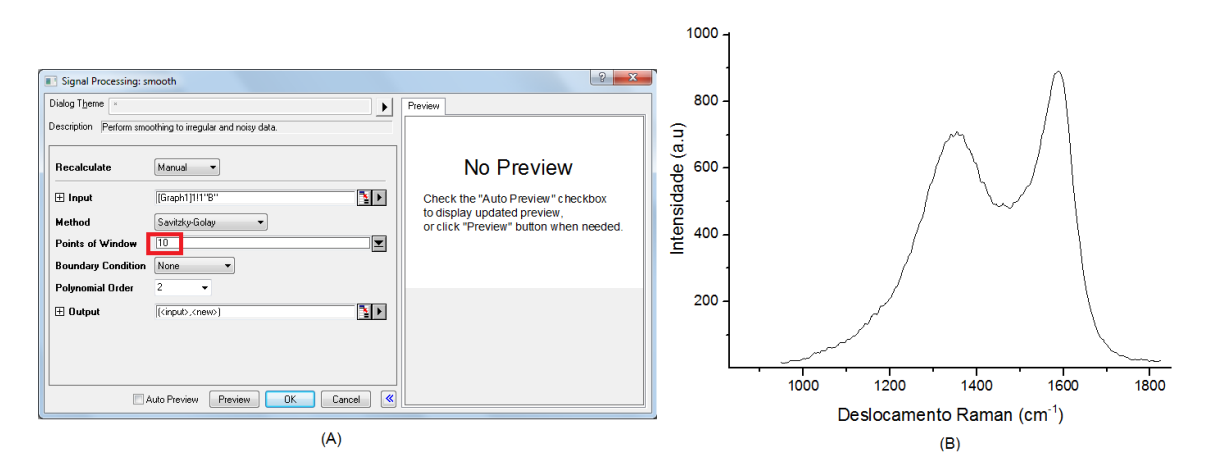

<span id="page-18-1"></span>Figura 2.4 - (A) Painel de controle da opção Smooth no Origin (B) Resultado final do smooth em 10 pontos.

Após finalizar a parte **A** do processo, inicie a parte **B**, que consiste nas análises dos dados. É importante lembrar que os ajustes serão realizados em função da curva

ajustes.

<span id="page-19-3"></span>suavizada. Então, seguindo a etapa **B**, marque a opção "Peak Analyzer" no Origin [3](#page-19-1) e click na opção "Fit Peaks (Pro)" (Figura [2.5](#page-19-0) (A)). Em seguida adicione 5 $^{-4}$  $^{-4}$  $^{-4}$  picos próximos das posições 1200, 1350, 1500, 1580, 1610 cm-1 (Figura [2.5](#page-19-0) (B)). Depois de adicionar as 5 curvas, marque a opção Fit Control (Figura [2.5](#page-19-0) (C)). Coloque as curvas das posições 1200,1350,1580 e 1610 como Lorenziana e a curva de 1500 como Gaussiana, essas são recomendação do próprio autor ([SADEZKY et al.](#page-22-4), [2005\)](#page-22-4) (Figura  $2.5$  (D)).

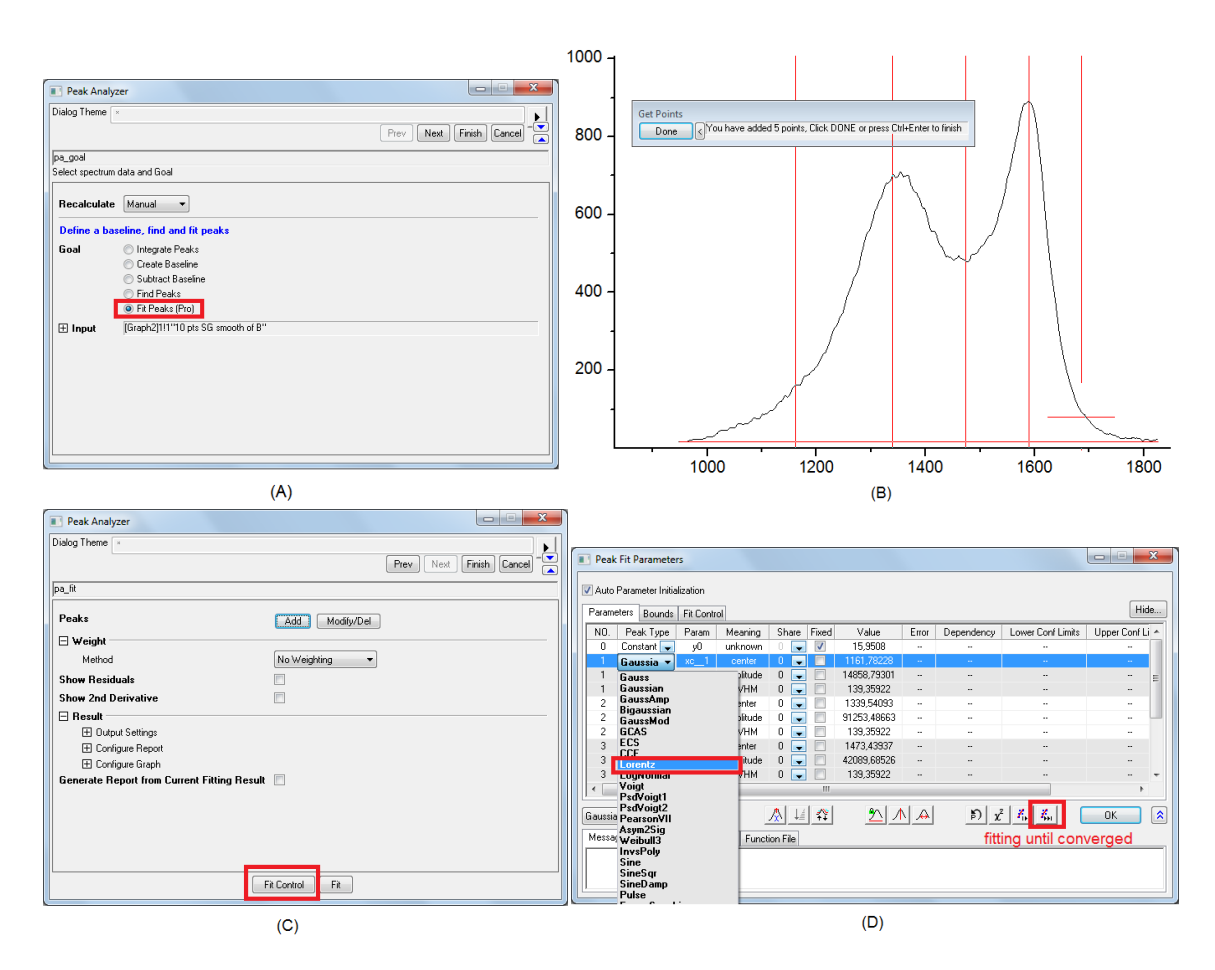

<span id="page-19-0"></span>Figura 2.5 - (A) Menu do Peak Analyzer do Origin. (B) Curvas adicionadas nas posições de 1200, 1350, 1500, 1580, 1610cm-1. (C) Menu do Fit Control. (D) Menu do Fit Control - Opção: fitting until converged

Atendendo as exigências de todo o processo para o ajuste, a Figura [2.6](#page-20-0) ilustra

<span id="page-19-1"></span><sup>3</sup>Observação - Está opção está presente nas versões acima da 6, no entanto, podem ser encontradas em locais diferentes. Na versão 8.5 a opção se encontra na aba "Peak and Baseline"

<span id="page-19-2"></span><sup>4</sup>Observação - É importante observar que ao "click" sobre o gráfico na posição desejada, a coordenada Y também será interpretada, logo ao ajustar os picos D e G procure colocar próximos a intensidade máxima do pico, isto ajuda no processo de ajuste.

um exemplo de um ajuste bem sucedido da fibra de carbono utilizando o processo de definido no fluxograma (Figura [2.1\)](#page-17-0). A curva vermelha contínua representa o ajuste acumulado, ou seja, a contribuição de todas parcelas denominadas de banda D1,D2,D3,D4 e G, as quais, são representadas pelas curvas descontinuas em azul.

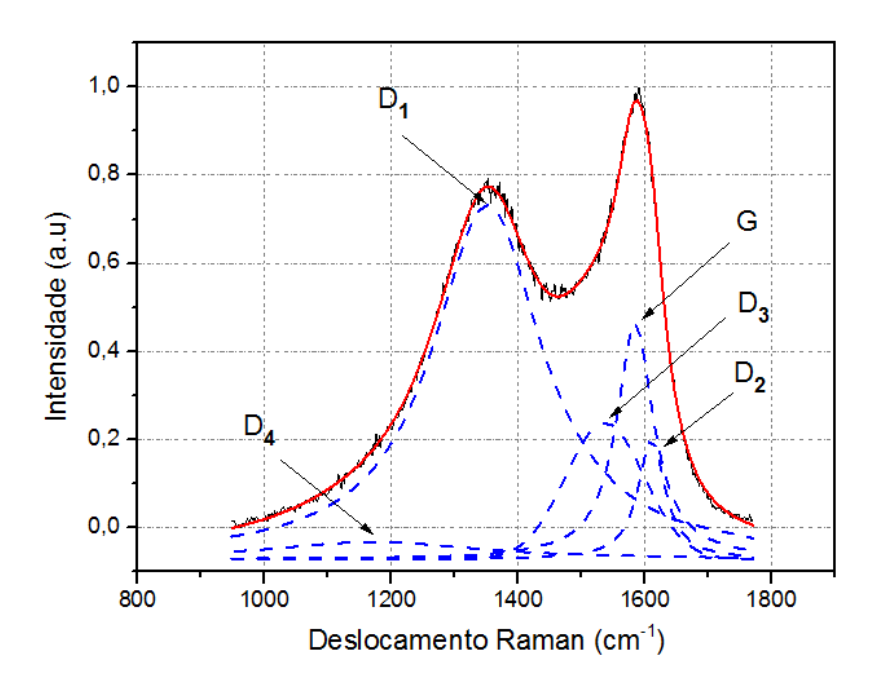

<span id="page-20-0"></span>Figura 2.6 - Ajuste final do espectro Raman.

Fonte: (Autor)

# **REFERÊNCIAS BIBLIOGRÁFICAS**

<span id="page-22-3"></span><span id="page-22-0"></span>BALDAN, M.; ALMEIDA, E.; AZEVEDO, A.; GONÇALVES, E.; REZENDE, M.; FERREIRA, N. Raman validity for crystallite size la determination on reticulated vitreous carbon with different graphitization index. **Applied Surface Science**, Elsevier BV, v. 254, n. 2, p. 600–603, nov 2007. Disponível em: <<http://dx.doi.org/10.1016/j.apsusc.2007.06.038>>. [3](#page-14-1)

<span id="page-22-2"></span>BEYSSAC, O.; GOFFÉ, B.; PETITET, J.-P.; FROIGNEUX, E.; MOREAU, M.; ROUZAUD, J.-N. On the characterization of disordered and heterogeneous carbonaceous materials by raman spectroscopy. **Spectrochimica Acta Part A: Molecular and Biomolecular Spectroscopy**, Elsevier BV, v. 59, n. 10, p. 2267–2276, aug 2003. Disponível em:

<[http://dx.doi.org/10.1016/S1386-1425\(03\)00070-2](http://dx.doi.org/10.1016/S1386-1425(03)00070-2)>. [3](#page-14-1)

<span id="page-22-4"></span>SADEZKY, A.; MUCKENHUBER, H.; GROTHE, H.; NIESSNER, R.; PÖSCHL, U. Raman microspectroscopy of soot and related carbonaceous materials: Spectral analysis and structural information. **Carbon**, Elsevier BV, v. 43, n. 8, p. 1731–1742, jul 2005. Disponível em:  $\langle$ <http://dx.doi.org/10.1016/j.carbon.2005.02.018>>. [5,](#page-16-5) [8](#page-19-3)

<span id="page-22-1"></span>SAITO, R. **Physical Properties of Carbon Nanotubes**. [S.l.]: Imperial College Press, 1998. ISBN 1860942237. [3](#page-14-1)

# **PUBLICAÇÕES TÉCNICO-CIENTÍFICAS EDITADAS PELO INPE**

## **Teses e Dissertações (TDI) Manuais Técnicos (MAN)**

Teses e Dissertações apresentadas nos Cursos de Pós-Graduação do INPE.

### **Notas Técnico-Científicas (NTC) Relatórios de Pesquisa (RPQ)**

Incluem resultados preliminares de pesquisa, descrição de equipamentos, descrição e ou documentação de programas de computador, descrição de sistemas e experimentos, apresentação de testes, dados, atlas, e documentação de projetos de engenharia.

## **Propostas e Relatórios de Projetos Publicações Didáticas (PUD) (PRP)**

São propostas de projetos técnicocientíficos e relatórios de acompanhamento de projetos, atividades e convênios.

São os seriados técnico-científicos: boletins, periódicos, anuários e anais de eventos (simpósios e congressos). Constam destas publicações o Internacional Standard Serial Number (ISSN), que é um código único e definitivo para identificação de títulos de seriados.

# **Pré-publicações (PRE)**

Todos os artigos publicados em periódicos, anais e como capítulos de livros.

São publicações de caráter técnico que incluem normas, procedimentos, instruções e orientações.

Reportam resultados ou progressos de pesquisas tanto de natureza técnica quanto científica, cujo nível seja compatível com o de uma publicação em periódico nacional ou internacional.

Incluem apostilas, notas de aula e manuais didáticos.

# **Publicações Seriadas Programas de Computador (PDC)**

São a seqüência de instruções ou códigos, expressos em uma linguagem de programação compilada ou interpretada, a ser executada por um computador para alcançar um determinado objetivo. Aceitam-se tanto programas fonte quanto os executáveis.